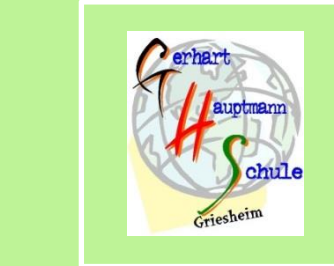

## **Office 365**

Liebe Schülerinnen, liebe Schüler und liebe Eltern,

die Gerhart-Hauptmann-Schule stellt jedem Schüler eine eigene E-Mail-Adresse und somit die Online-Versionen aller Office-Produkte, wie beispielsweise Word und PowerPoint, für die Dauer des Schulbesuchs zur Verfügung.

Zur Anmeldung benötigt Ihr Kind einen Benutzernamen, den es zusammen mit dem Passwort in der ersten oder zweiten Schulwoche von der Klassenlehrkraft erhält.

Mit der folgenden kurzen Anleitung erhalten die Schülerinnen und Schüler Zugriff auf die genannten Funktionen:

- 1. Aufrufen der Website [www.office.com](http://www.office.com/)
- 2. Anmelden drücken
- 3. Benutzername (z.B. Max Mustermann): Max.Mus**@ghs-griesheim.eu**
	- → Die ersten 3 Buchstaben von Vor- und Nachname. Bei Dopplungen von Benutzernamen wird eine 1 oder 2 an den Namen gehängt. Z.B.: Max.Mus1
	- $\rightarrow$  Ä,Ö,Ü wird entsprechend als ae oe ue geschrieben
	- An den Namen wird @ghs-griesheim.eu angehängt
- 4. Passwort: Das gleiche wie auf den Schul-PCs → Im Falle eines vergessenen Passworts kann dies der Klassenlehrer neu setzen.
- 5. Auf der darauffolgenden Seite können dann alle Anwendungen **Online**  verwendet werden.

Das Office-Paket kann über [www.office.com](http://www.office.com/) auch gratis auf einem PC/Laptop installiert werden.

Freundliche Grüße

Adrian Flinterhoff IT - Beauftragter

Gerhart-Hauptmann-Schule Goethestraße 99 64347 Griesheim Tel: +49 6155 8754-0 Fax: +49 6155 8754-19 [ghs\\_griesheim@schulen.ladadi.de](mailto:ghs_griesheim@schulen.ladadi.de)